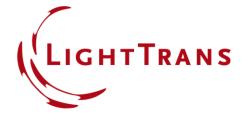

# **Parameter Variation Analyzer**

### **Abstract**

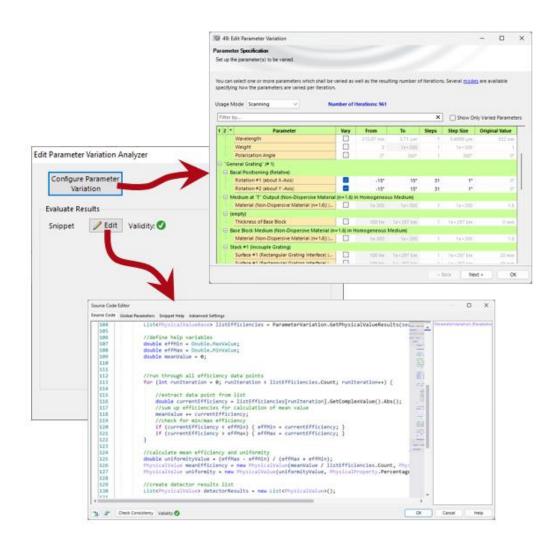

In the process of designing, optimizing and tolerancing complex optical systems it is often desirable to analyze characteristics for a set of different system parameters, not just a single configuration. Parameter Runs are the designated tool to sweep system parameters in a desired parameters space. But it does not allow to define and evaluate merit functions from the individual results that can be further processed. The new Parameter Variation Analyzer is the right tool to close this gap. With this analyzer you can basically analyze the entire system and further process the data obtained. This is very useful, among other things, when a large amount of data is generated, but the evaluation requires well-defined quality functions, which are then used in a next step of the analysis or optimization.

## Where to Find the Parameter Variation Analyzer?

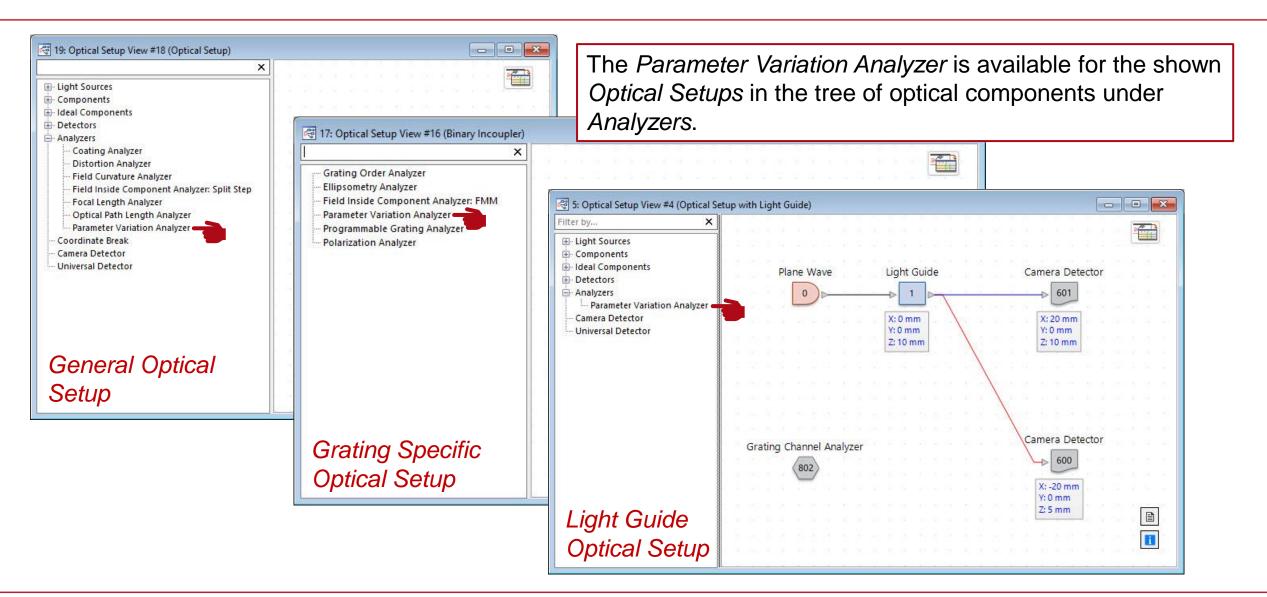

## **Defining the Parameter Variation**

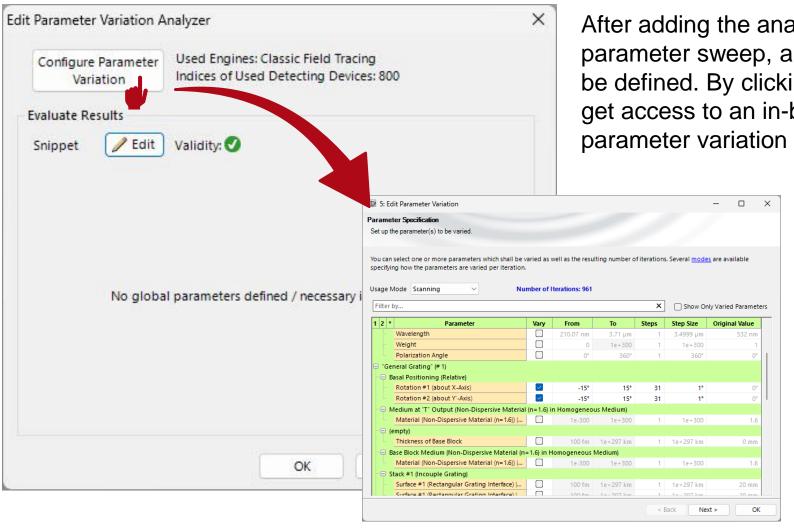

After adding the analyzer to the optical system, the parameter sweep, and the evaluation of the results must be defined. By clicking *Configure Parameter Variation you* get access to an in-built *Parameter Run* document, where parameter variation can be configured.

For a detailed introduction on how to operate the *Parameter Run* document, please see:

Usage of the Parameter Run Document

### **Evaluation of the Results**

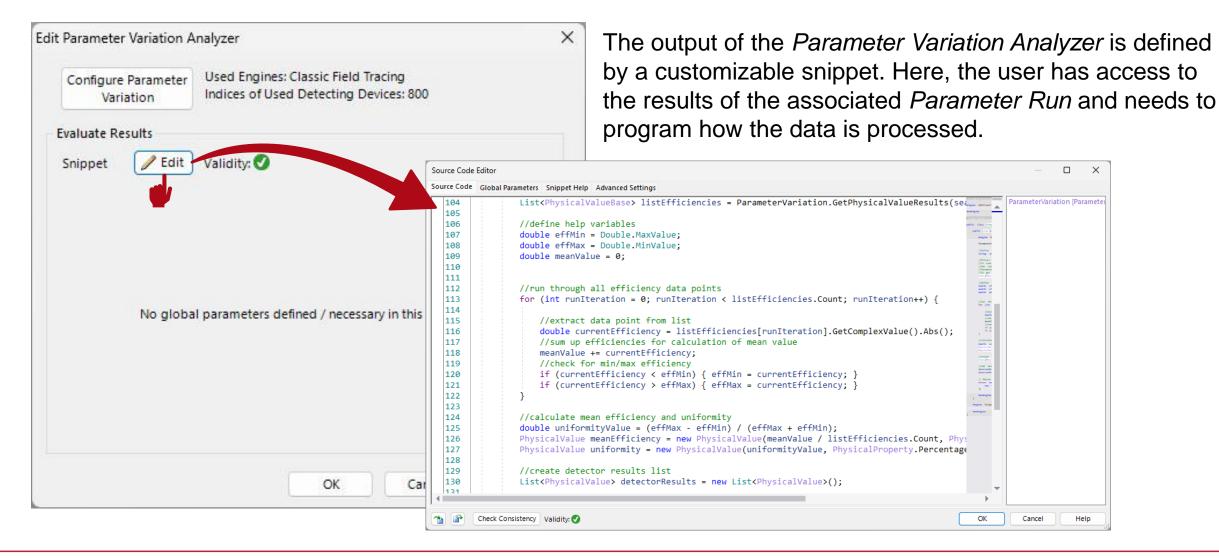

## **Step #1: Extract Results**

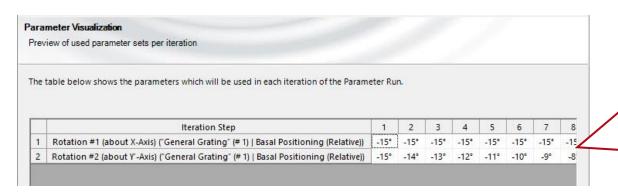

The table of the internal parameter run window gives an overview of the defined iterations.

Note that in the result list in the snippet, the numbering of the iterations starts with a zero (i.e. first step).

By default, the snippet to access the data of the associated internal *Parameter Run*, is already preconfigured:

```
string searchString_detectorName = "";  // enter detector name here (either full or parts of the name possible)
string searchString_subDetectorName = "";  // enter sub-detector name here (either full or parts of the name possible)
```

```
// Get the first results for the specified detector/sub-detector that fits to the search strings
List<PhysicalValueBase> physicalValues = ParameterVariation.GetPhysicalValueResults(searchString_detectorName, searchString_subDetectorName);
```

Here, the variables are used to search\* for matching detectors and subdetectors in the given optical system. While the "DetectorName" refers to detectors or analyzer (e.g. "Universal Detector", "Grating Order Analyzer"), a subdetector (and the regarding "SubDetectorName") often represents a certain output of the detector (e.g. "mean efficiency", "uniformity contrast"). A simulation of the optical system will reveal the proper names in the *Detector Results* panel. For example:

| Detector                                     | Sub - Detector | Result    |
|----------------------------------------------|----------------|-----------|
| "Beam Parameters" (# 600) (Profile: General) | Diameter X     | 199.99 µm |
|                                              | Diameter Y     | 199.99 µm |

<sup>\*</sup>Note: Due to the definition of search strings, in most cases it is not necessary to use the exact name of the (sub)detector.

## **Step #2: Output Results**

The function generates a list of the defined values provided by the detector and its subdetector for each iteration of the parameter run.

With the values in the list, any further processing can be applied (please see examples in this document).

Finally, the results can be output again, and used for optimization merits or other purposes. The part for the output is also predefined:

```
// Return the list with the new results
return new List<DetectorResultObject>() {
    new DetectorResultObject(physicalValues, "Result")
};
```

This will output the results to the *Detector Results* panel. It is also possible to generate 1D or 2D graphs to visualize the data.

## **Technical Insight – Visualization of the Results**

To generate a visualization of the results, 1D or 2D *Data Arrays* can be generated. For this purpose, it is necessary to extract information about the number of iterations or results and the ranges of parameter. This can be done by using the following code (in this example sampling distance and start value):

```
//Get Sampling Parameters from Parameter Run
List<VaryParameterData> variedParameters = ParameterRunSupportFunctions.ExtractVariedParameters(ParameterVariation.ParameterData);
double SamplingDistance = variedParameters[0].StepSize.Value;
double FirstDataPoint = variedParameters[0].MinValue;
```

Please note, that in order to use this function the following directive must be added to the "Additional using directives" section of the snippet:

```
#region Additional using directives
using VirtualLabAPI.Core.ParameterRuns;
#endregion
```

For a full example, please see the corresponding examples of this use case.

**Example 1: Calculation of Mean Value and Contrast** 

# **Example – Mean Efficiency of a Binary Incoupler Grating**

### incouple grating

type: binary transmission grating

• period: 410nm

operation order: +1

· medium in front: air

• medium behind: n=1.6

• fill factor: 50%

modulation depth: 400nm

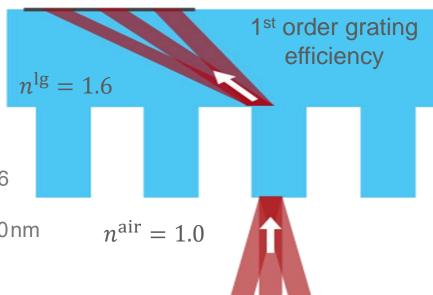

### field of view:

- set of plane waves:-15°..15° along x-axis & y-axis (\*)
- wavelength: 532nm
- polarization: linear along x-axis
- (\*) Internally the different FOVs are modeled by tilting the grating accordingly.

### detector evaluations

mean efficiency = 
$$\frac{\Sigma \text{ efficiency per FOV}}{\text{number of FOVs}}$$

$$\frac{\text{uniformity}}{\text{contrast}} = \frac{\text{max. efficiency} - \text{min. efficiency}}{\text{max. efficiency} + \text{min. efficiency}}$$

### Parameter Variation Analyzer result

| Detector                                           | Sub - Detector      | Result   |
|----------------------------------------------------|---------------------|----------|
| "Parameter Variation Analyzer"<br>(# 801) (Result) | mean efficiency     | 11.107 % |
|                                                    | uniformity contrast | 90.872 % |

## Code in the Parameter Variation Analyzer (Incoupler Grating Example)

Command to start the internal Parameter Run (present by default).

```
//Define which Detectors shall be investigated
string searchString detectorName1 = "Grating Order Analyzer";
//Extract information from the various detectors
//in case a detector outputs multiple results and only one of them is needed here,
//one can identify the desired one by specifying a second searchSting in the command below
//ParameterVariation.GetPhysicalValueResults("stringDetectorName", "stringSubDetectorName");
//To get the subdetector name, please simulate the OS once and check the desired name in the detector panel.
List<PhysicalValueBase> listEfficiencies = ParameterVariation.GetPhysicalValueResults(searchString detectorName1
//define help variables
double effMin = Double.MaxValue;
double effMax = Double.MinValue;
double meanValue = 0;
//run through all efficiency data points
for (int runIteration = 0; runIteration < listEfficiencies.Count; runIteration++) {</pre>
    //extract data point from list
    double currentEfficiency = listEfficiencies[runIteration].GetComplexValue().Abs();
   //sum up efficiencies for calculation of mean value
    meanValue += currentEfficiency;
   //check for min/max efficiency
   if (currentEfficiency < effMin) { effMin = currentEfficiency;</pre>
    if (currentEfficiency > effMax) { effMax = currentEfficiency; }
//calculate mean efficiency and uniformity
double uniformityValue = (effMax - effMin) / (effMax + effMin);
PhysicalValue meanEfficiency = new PhysicalValue(meanValue / listEfficiencies.Count, PhysicalProperty.Percentage, "mean efficiency");
PhysicalValue uniformity = new PhysicalValue(uniformityValue, PhysicalProperty.Percentage, "uniformity contrast");
//create detector results list
List<PhysicalValue> detectorResults = new List<PhysicalValue>();
//add mean efficiency and uniformity to detector results
detectorResults.Add(meanEfficiency);
detectorResults.Add(uniformity);
// Return the list with the new results
return new List<DetectorResultObject>() {
    new DetectorResultObject(detectorResults, "Result")
```

Here, search strings for the detector name and value (subdetector name) are defined. In this example, it is the efficiency of the 1<sup>st</sup> order in transmission provided by the Grating Order Analyzer.

This loop sums up the individual efficiencies and determines the minimum and maximum values.

> The mean efficiency and uniformity contrast are calculated according to the formulas from the previous page.

We recommend using a single list of physical quantities as output of a snippet. Hence, the two parameters are combined into a single detector output.

};

ParameterVariation.StartParameterRun();

**Example 2: Calculation of Detailed Results** 

## Example – Absorption in a CIGS Solar Cell

### plane wave

homogeneous spectrum from 300nm to 1100nm

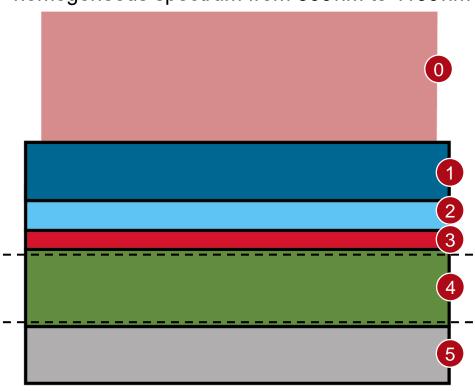

#### detectors

Radiant Flux (absorbed energy is calculated as the difference between the fluxes at the boundaries of layer 4).

### For detailed information please see:

Absorption in a CIGS Solar Cell

### solar cell

| no. | Material      | thickness     |
|-----|---------------|---------------|
| 0   | fused silica* | -             |
| 1   | ZnO:Al        | 100nm         |
| 2   | i-ZnO         | 70 nm         |
| 3   | ZnS           | 50 nm         |
| 4   | CIGS          | 100/150/200nm |
| 5   | molybdenum    | substrate     |

<sup>\*</sup>We assume that the solar cell is protected by a layer of fused silica with anti-reflection coating.

**System from:** J. Goffard et al., "Light Trapping in Ultrathin CIGS Solar Cells with Nanostructured Back Mirrors," in IEEE Journal of Photovoltaics, vol. 7, no. 5, pp. 1433-1441, Sept. 2017, doi: 10.1109/JPHOTOV.2017.2726566.

## Absorption in a CIGS Solar Cell – Detection Principle

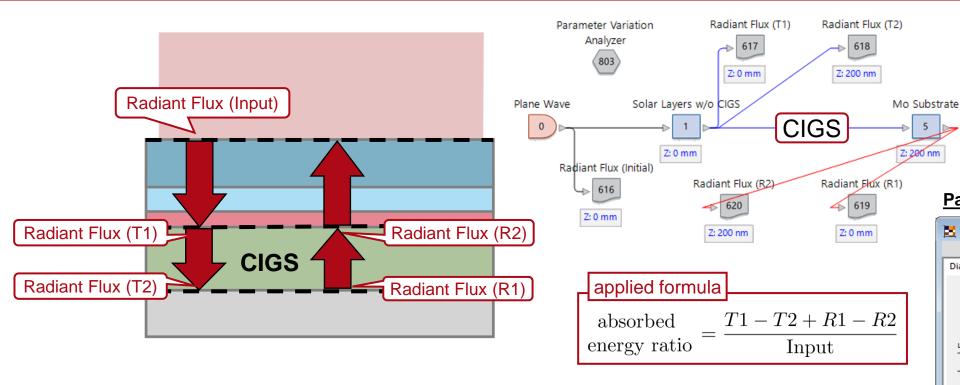

The absorbed energy inside the CIGS layer per wavelength is determined by adding/subtracting the values of the radiant flux from 4 different detectors:

- at the begin of CIGS layer: Transmitted part (T1) and Reflected part (R2)
- at the end of CIGS layer: Transmitted part (T2) and Reflected part (R1)

With the *Parameter Variation Analyzer*, the subtraction can be done automatically, outputting the resulting absorption curve by a single simulation.

#### **Parameter Variation Analyzer Result**

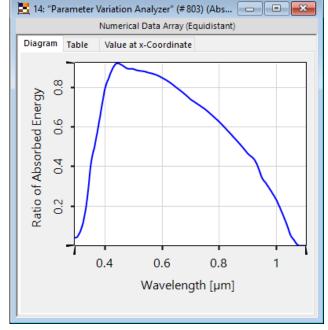

## Code in the Parameter Variation Analyzer (CIGS Absorption Example)

```
Command to start the internal Parameter Run (present by default).
ParameterVariation.StartParameterRun();
//Define which Detectors shall be investigated
string searchString_detectorNameT1 = "Radiant Flux (T1)";
string searchString detectorNameT2 = "Radiant Flux (T2)";
string searchString detectorNameR1 = "Radiant Flux (R1)";
string searchString detectorNameR2 = "Radiant Flux (R2)";
string searchString_detectorNameIn = "Radiant Flux (Input)";
//Extract information from the various detectors
//in case a detector outputs multiple results and only one of them is needed here,
//one can identify the desired one by specifying a second searchSting in the command below
//ParameterVariation.GetPhysicalValueResults("stringDetectorName", "stringSubDetectorName");
//To get the subdetector name, please simulate the OS once and check the desired name in the detector panel.
List<PhysicalValueBase> lsRadiantFluxResults_T1 = ParameterVariation.GetPhysicalValueResults(searchString_detectorNameT1, "");
List<PhysicalValueBase> lsRadiantFluxResults T2 = ParameterVariation.GetPhysicalValueResults(searchString detectorNameT2, '
List<PhysicalValueBase> lsRadiantFluxResults R1 = ParameterVariation.GetPhysicalValueResults(searchString detectorNameR1, "");
List<PhysicalValueBase> lsRadiantFluxResults_R2 = ParameterVariation.GetPhysicalValueResults(searchString_detectorNameR2, "");
List<PhysicalValueBase> lsRadiantFluxResults_In = ParameterVariation.GetPhysicalValueResults(searchString_detectorNameIn, "");
//Get Sampling Parameters from Parameter Run
List<VaryParameterData> variedParameters = ParameterRunSupportFunctions.ExtractVariedParameters(ParameterVariation.ParameterData);
double samplingDistance = variedParameters[0].StepSize.Value;
double firstDataCoordinate = variedParameters[0].MinValue;
//Perform calculations
double[] arrAbsorption = new double[lsRadiantFluxResults T1.Count];
double fluxT1, fluxT2, fluxR1, fluxR2, fluxIn, absorption;
                                                                                 The absorbed energy in the CIGS layer is calculated
for (int runIndex = 0; runIndex < lsRadiantFluxResults T1.Count; runIndex++) {</pre>
    fluxT1 = lsRadiantFluxResults T1[runIndex].GetComplexValue().Abs();
                                                                                 per wavelength by subtracting the transmitted and
    fluxT2 = lsRadiantFluxResults T2[runIndex].GetComplexValue().Abs();
   fluxR1 = lsRadiantFluxResults R1[runIndex].GetComplexValue().Abs();
    fluxR2 = lsRadiantFluxResults R2[runIndex].GetComplexValue().Abs();
                                                                                reflected fluxes from the initial value.
   fluxIn = lsRadiantFluxResults_In[runIndex].GetComplexValue().Abs();
   absorption = (fluxT1 - fluxT2 + fluxR1 - fluxR2) / fluxIn;
   arrAbsorption[runIndex] = absorption;
//Generate 1D Data Array
DataArray1D da1d_absorptionCurve = new DataArray1D(data: arrAbsorption,
                                                physicalPropertyOfData: PhysicalProperty.NoUnit,
                                                commentOfData: "Ratio of Absorbed Energy",
                                                samplingDistance: samplingDistance,
                                                coordinateOfFirstDataPoint: firstDataCoordinate,
                                                physicalPropertyOfCoordinates: PhysicalProperty.Length,
                                                commentOfCoordinates: "Wavelength");
                                                                                                           which is then output.
// Return the list with the new results
return new List<DetectorResultObject>() {
    new DetectorResultObject(dald absorptionCurve, "Absorption Curve")
```

Here, search strings for the detector name and value (subdetector name) are defined. In this example, these are the outputs (radiant flux) of the 5 detectors in the system.

This section is used to extract the sampling parameters from the internal Parameter Run, which are needed to generate a 1D Data Array. Please note, the following directive must be added to the "Additional using directives" section: #region Additional using directives

using VirtualLabAPI.Core.ParameterRuns;

#endregion

To illustrate the result a 1D Data Array is generated, which shows the amount of absorbed energy over wavelengths,

## **Document Information**

| title            | Parameter Variation Analyzer                                                                       |
|------------------|----------------------------------------------------------------------------------------------------|
| document code    | SWF.0046                                                                                           |
| document version | 1.1                                                                                                |
| software edition | <ul><li>VirtualLab Fusion Basic</li><li>Grating Package (for incoupling grating example)</li></ul> |
| software version | 2023.2 (Build 1.242)                                                                               |
| category         | Feature Use Case                                                                                   |
| further reading  | <ul> <li>Usage of the Parameter Run Document</li> <li>Absorption in a CIGS Solar Cell</li> </ul>   |

www.LightTrans.com